# **AKASO**

# **V50 X Cube**

## KAMERA AKSI TAHAN AIR

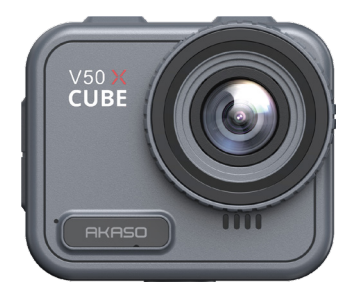

## PANDUAN PENGGUNA

V1.0

## <span id="page-1-0"></span>**Pesan Penting**

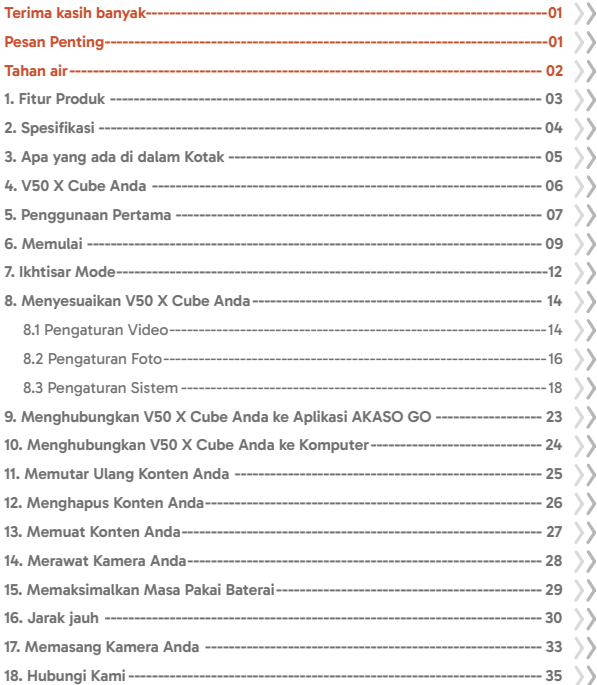

## <span id="page-2-0"></span>**Terima kasih banyak**

Terima kasih telah membeli kamera aksi V50 X Cube tahan air AKASO! Sebelum menggunakan produk ini, bacalah manual ini dan petunjuk keselamatan terkait secara saksama, dan simpanlah untuk referensi di kemudian hari.

## **Pesan Penting**

- 1. Kamera ini adalah instrumen presisi. Lindungi kamera ini dari benturan atau terjatuh untuk mencegah kerusakan.
- 2. Jauhkan kamera dari perangkat atau benda yang memiliki medan atau daya magnet yang kuat, seperti motor dan magnet, karena hal ini dapat memengaruhi kualitas audio dan gambar.
- 3. Pastikan kamera beroperasi dalam kisaran suhu yang disarankan. Hindari meninggalkan kamera pada suhu tinggi atau rendah untuk waktu yang lama, karena hal ini dapat mengurangi masa pakainya.
- 4. Setelah menggunakan kamera dalam air asin, bilas dengan air tawar dan keringkan secara perlahan dengan kain lembut.
- 5. Jangan mengisi daya kamera dalam jangka waktu yang lama. Sewaktu mengisi daya, jauhkan kamera dari anak-anak dan hewan piaraan untuk mencegah terjadinya kecelakaan.
- 6. Simpan kamera jauh dari benda tajam dan tempat yang rawan lembap.
- 7. Gunakan kartu MicroSD berkualitas tinggi untuk performa optimal.
- 8. Hindari meninggalkan kartu MicroSD di dekat benda yang memiliki medan magnet yang kuat jika terjadi kesalahan file.
- 9. Baterai tidak dapat dilepas. Jangan mencoba membongkarnya demi alasan keamanan.
- <span id="page-3-0"></span>10. Jika kamera aksi terlalu panas, berasap, atau berbau busuk, segera lepaskan kamera dari daya untuk menghindari risiko kebakaran.
- 11. Kamera aksi V50 X Cube dirancang untuk mendeteksi kondisi kelebihan panas, memastikan kinerja optimal. Apabila suhu operasi kamera mencapai 45 derajat, pengisian akan ditangguhkan. Ketika hal ini terjadi, matikan kamera sebelum mengisi daya. Hal ini membantu meningkatkan kinerja dengan melindungi perangkat keras kamera dari kerusakan.

## **Tahan air**

Kamera aksi V50 X Cube memiliki peringkat kedap air IPX8, yang memungkinkan perendaman hingga kedalaman 21 meter (69 kaki) tanpa casing eksternal. Namun demikian, selalu pastikan penutup USB tertutup rapat untuk mencegah kamera bocor. Harap diperhatikan bahwa setiap kerusakan pada fungsi kamera yang disebabkan oleh pengoperasian yang tidak tepat yang menyebabkan kebocoran akan membatalkan garansi.

## <span id="page-4-0"></span>**1. Fitur Produk**

- \* Perekaman video resolusi tinggi 4K30fps
- \* Kapasitas foto 20MP
- \* Algoritma Stabilisasi Gambar untuk rekaman video yang mulus dan jernih
- \* IPX8 tahan air hingga 21 meter / 69 kaki tanpa casing eksternal
- \* Layar sentuh 2,1 inci untuk pemutaran definisi tinggi
- \* Termasuk remote control 2.4G
- \* Wifi internal untuk transfer file nirkabel
- \* Mendukung kapasitas hingga 256GB
- \* Mengisi daya sambil merekam didukung
- \* Mode Foto: Foto, Timer Foto, Foto Beruntun, Foto Selang Waktu, Lukisan Cahaya
- \* Mode Video: Video, Video Berulang, Video Selang Waktu, Gerakan Lambat, Hyperlapse

# <span id="page-5-0"></span>**2. Spesifikasi**

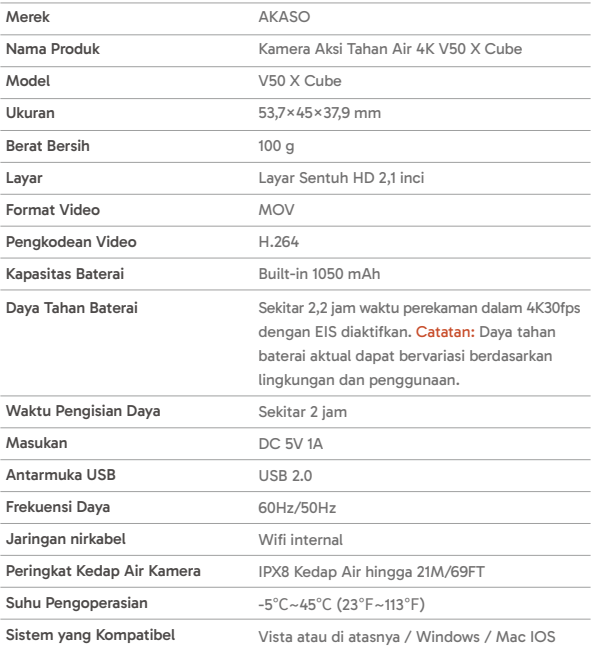

## <span id="page-6-0"></span>**3. Apa yang ada di dalam Kotak**

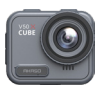

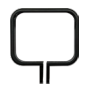

V50 X Cube × 1

Klip Pemasangan × 1

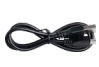

Kabel USB × 1

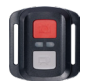

Remote Control x 1

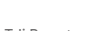

Tali Remote Control x 1

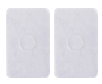

Pita Perekat Dua Sisi × 2

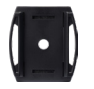

Dudukan Helm × 2

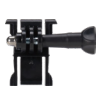

Dudukan J-Hook Dudukan Gesper × 1

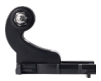

x 1

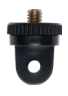

Dudukan A × 1

Kunci pas × 1

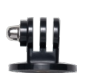

Dudukan E × 1

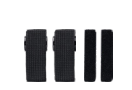

Perban × 4

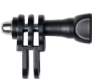

Dudukan C × 1

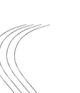

Penambat × 5

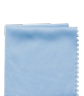

Dudukan D × 1

Kain Lensa x 1

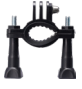

Dudukan H × 1

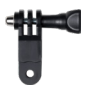

Dudukan F × 1

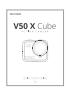

Panduan Memulai Cepat x 1

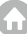

## <span id="page-7-0"></span>**4. V50 X Cube Anda**

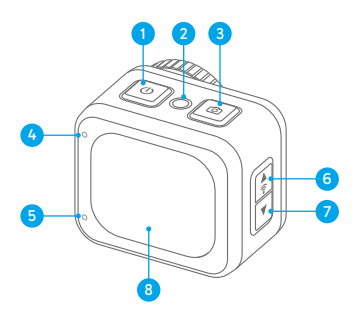

- Tombol Daya/Mode 4
- 2 Tombol Atur Ulang
- **3** Tombol Rana / Tombol OK
- 4 Indikator Bekerja / Wifi
- **5** Indikator Pengisian Daya
- **6** Tombol Atas / Wifi
- Tombol Bawah/Pengaturan 7
- Layar Sentuh 8

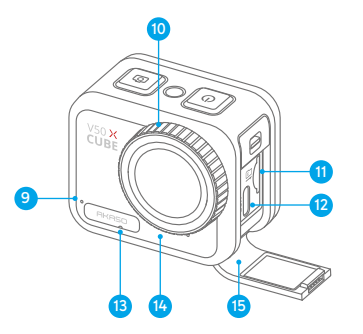

- Mikrofon 9
- Lensa 10
- **ij** Slot Kartu Memori
- **12** Port Daya USB
- **13** Lubang Pemerataan Tekanar
- Pembicara 14
- Penutup USB 15

Tip: Lubang perataan tekanan memainkan peran penting dalam memfasilitasi aliran udara yang bebas di dalam dan di luar kamera. Dengan menyeimbangkan ketidakseimbangan tekanan, ini melindungi terhadap potensi gangguan fungsi pada speaker atau film bernapas tahan air yang disebabkan oleh ketidakseimbangan tekanan yang berkepanjangan

## <span id="page-8-0"></span>**5. Penggunaan Pertama**

Selamat datang di kamera aksi AKASO V50 X Cube Anda. Untuk mengambil video dan foto, Anda memerlukan kartu memori (dijual terpisah).

## **(1) Penggunaan Kartu Memori**

Gunakan kartu memori bermerek yang memenuhi persyaratan ini:

- $-113$
- Kapasitas hingga 256GB (FAT32)

#### Catatan:

- ➀ Sebelum menggunakan, formatlah kartu memori di kamera. Untuk menjaga kartu memori Anda dalam kondisi yang baik, format ulang kartu memori secara teratur. Memformat ulang akan menghapus semua data Anda, jadi pastikan untuk mentransfer foto dan video Anda terlebih dulu.
- ➁ Kartu memori format FAT32 akan berhenti merekam apabila penyimpanan setiap file melebihi 4GB dan mulai merekam lagi pada file baru.
- ➂ Kartu memori yang lebih besar daripada kapasitas maksimum yang ditentukan, dapat menyebabkan masalah, seperti tidak dapat dikenali, atau bahkan kegagalan fungsi kamera, seperti tidak responsif atau kegagalan perangkat lunak.

## **(2) Memasukkan Kartu Memori**

Pertama-tama, tekan penutup USB untuk membuka slot kartu memori, kemudian masukkan kartu memori dengan label yang menghadap ke bagian baterai. Untuk mengeluarkan kartu, cukup tekan kartu ke dalam slot dengan kuku Anda, dan kartu akan keluar.

Catatan: Pastikan untuk mematikan kamera sebelum pemasangan.

## **(3) Mengisi Daya Kamera**

Temukan port daya USB, lalu hubungkan kamera ke adaptor USB atau komputer dengan menggunakan kabel USB yang disertakan. Indikator pengisian daya akan berkedip merah sewaktu mengisi daya, dan menjadi hitam apabila sudah terisi penuh. Setelah terisi penuh, lepaskan kabel.

Saran: Harap isi penuh daya kamera sebelum digunakan untuk pertama kali; Anda juga dapat mengisi daya kamera dengan menghubungkannya ke pemantik api mobil Anda; mungkin diperlukan waktu sekitar 3.5 jam untuk pengisian daya penuh.

## **(4) Menghidupkan kamera**

Tekan dan tahan tombol Power untuk menghidupkan kamera aksi V50 X Cube. Pastikan penutup USB tertutup rapat sebelum menyalakannya.

## <span id="page-10-0"></span>**6. Memulai**

#### **(1) Powering on and off**

**Menghidupkan:** Sewaktu kamera mati, tekan dan tahan tombol Power selama sekitar 3 detik untuk menghidupkannya. Indikator kerja akan tetap berwarna biru.

**Mematikan daya:** Sewaktu kamera aktif, tekan dan tahan tombol Power selama sekitar 3 detik untuk mematikannya. Indikator yang berfungsi akan menjadi gelap.

#### **(2) Layar Pratinjau**

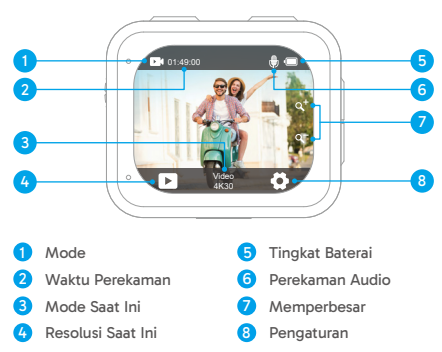

#### **(3) Mengaktifkan atau menonaktifkan Wifi**

**Mengaktifkan:** Di layar pratinjau, tekan dan tahan tombol Wifi selama tiga detik atau ketuk ikon Wifi pada menu mode untuk mengaktifkan Wifi. Kamera akan masuk ke mode Wifi dalam beberapa detik dengan indikator Wifi berkedip hijau. Indikator Wifi akan tetap menyala ketika Wifi terhubung dan padam ketika dimatikan.

**Mematikan:** Dalam mode Wifi, tekan tombol Wifi atau ketuk ikon "X" pada layar [Wifi](#page-1-0)  untuk mematikan Wifi.

**Untuk beralih:** Pada layar pratinjau, tekan tombol Mode untuk masuk ke menu mode pemotretan, kemudian ketuk opsi "Video" atau "Foto" untuk mengakses menu mode video atau foto. Anda akan dapat memilih mode video atau foto yang diinginkan dari opsi yang tersedia.

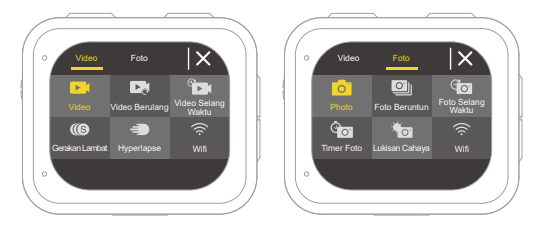

Saran: Anda juga dapat mengusap ke kiri atau ke kanan untuk beralih di antara mode Video dan Foto.

**Untuk keluar:** Tekan tombol Mode untuk keluar dari mode saat ini.

#### **(5) Memperbesar atau memperkecil**

Pada layar pratinjau, tekan tombol Atas atau Bawah untuk memperbesar atau memperkecil. Kamera aksi V50 X Cube mendukung zoom hingga 5X.

#### **(6) Memasuki Layar Pengaturan**

Pada layar pratinjau, tekan dan tahan tombol Rana untuk masuk ke layar pengaturan. Untuk keluar dari layar pengaturan, ketuk ikon Kembali  $\blacktriangle$ .

#### **(7) Menggunakan Tombol Rana**

Dalam mode Foto atau Video, tekan tombol Rana untuk mengambil foto atau memulai perekaman video. Untuk berhenti merekam dalam mode Video, tekan tombol Rana lagi.

#### **(8) Memasuki Layar Pemutaran**

Pada layar pratinjau, tekan dan tahan tombol Turun atau ketuk ikon Putar Balik di sudut kiri bawah untuk masuk ke layar putar balik. Anda akan dapat mengakses video atau foto yang diatur untuk diputar balik atau dihapus. Untuk keluar dari layar putar balik, cukup ketuk ikon Kembali di sudut kanan atas.

## <span id="page-13-0"></span>**7. Ikhtisar Mode**

Kamera aksi V50 X Cube memiliki 10 mode: Video, Video Berulang, Video Selang Waktu, Gerakan Lambat, Hyperlapse, Foto, Foto Beruntun, Foto Selang Waktu, Timer Foto, dan Lukisan Cahaya.

#### **• Mode Video**

Kamera berada dalam mode Video secara default ketika dihidupkan.

Dalam Mode Video, tekan tombol Shutter untuk mulai merekam video. Untuk berhenti merekam, cukup tekan tombol Rana lagi.

#### **• Mode Video Berulang**

Dalam mode ini, ketika Anda menekan tombol Pengambil Gambar, kamera akan terus merekam klip video pada waktu looping yang telah diatur sebelumnya. Ketika kartu SD penuh, kamera akan secara otomatis menghapus video-video terawal untuk melanjutkan perekaman.

#### **• Mode Video Selang Waktu**

Mode Video Selang Waktu merangkum peristiwa yang lebih lama menjadi klip singkat dengan menangkap bingkai pada interval yang ditentukan.

Dalam mode ini, ketika Anda menekan tombol Pengambil Gambar, kamera akan menangkap serangkaian bingkai pada interval yang diatur dan merangkum peristiwa yang panjang menjadi video cepat yang singkat.

#### **• Mode Gerakan Lambat**

Mode Video Gerakan Lambat memungkinkan kamera menangkap rekaman pada resolusi dan kecepatan gerakan lambat yang Anda pilih, tetapi menyimpan video pada kecepatan pemutaran 30 fps. Hal ini memastikan bahwa saat pemutaran, video ditampilkan dalam efek gerakan lambat yang menawan.

#### **• Mode Hyperlapse**

Mode Hyperlapse memungkinkan kamera menghasilkan video gerakan cepat yang stabil dan lancar, yang tampak lebih cepat daripada waktu nyata. Mode ini sempurna untuk menangkap pemandangan yang dinamis.

#### **• Mode Foto**

Dalam mode ini, tekan tombol Rana untuk mengambil foto pada resolusi foto yang sudah ditetapkan.

#### **• Mode Foto Beruntun**

Dalam mode ini, ketika Anda menekan tombol Pengambil Gambar, kamera akan terus mengambil beberapa foto.

#### **• Mode Foto Selang Waktu**

Dalam mode ini, ketika Anda menekan tombol Pengambil Gambar, kamera akan secara otomatis memulai penghitungan mundur dan terus mengambil foto pada interval yang telah ditetapkan hingga Anda menekan tombol Pengambil Gambar lagi.

#### **• Mode Timer Foto**

Dalam mode ini, kamera akan memulai hitungan mundur yang sudah diatur sebelumnya, kemudian secara otomatis memicu rana untuk mengambil foto setelah tombol Rana ditekan.

#### **• Mode Lukisan Cahaya**

Lukisan Cahaya menggunakan kecepatan rana yang lebih lambat untuk memungkinkan lebih banyak cahaya masuk ke sensor kamera, membuatnya ideal digunakan dalam situasi cahaya rendah seperti malam hari, di bawah air, dan menangkap jejak cahaya.

Dalam mode ini, ketika Anda menekan tombol Pengambil Gambar, kamera akan terus mengambil foto dalam waktu yang telah ditetapkan hingga waktu eksposur berakhir.

Catatan: Pastikan stabilitas kamera saat menggunakan mode ini.

## <span id="page-15-0"></span>**8. Menyesuaikan V50 X Cube Anda**

## **8.1 Pengaturan Video**

Untuk mengonfigurasi pengaturan video, masuk ke layar pengaturan dengan mengetuk ikon Pengaturan di sudut kanan bawah layar, atau tekan dan tahan tombol Rana. Kamera berada pada layar pengaturan video secara default.

#### **(1) Resolusi Video**

4K30fps/2.7K60fps/2.7K30fps/1080P60fps/1080P30fps/720P120fps/720P60fps/720P30fps (Pengaturan default: 4K30fps)

Mengonfigurasi resolusi dan kecepatan bingkai untuk merekam video. Kamera ini mampu merekam video hingga 4K30fps, dengan resolusi yang lebih tinggi yang menawarkan kejernihan dan detail yang lebih baik, karena jumlah piksel yang meningkat. Namun demikian, video dengan resolusi yang lebih tinggi juga menghasilkan ukuran file yang lebih besar.

Catatan: Menangkap video beresolusi tinggi atau fps tinggi dalam suhu lingkungan yang hangat dapat menyebabkan kamera mengkonsumsi lebih banyak daya dan cepat panas.

#### **(2) Stabilisasi Gambar**

#### Mati/Nyala (Pengaturan default: Mati/Nyala)

Stabilisasi Gambar Elektronik dapat secara efisien menghaluskan goyangan lensa, sehingga menghasilkan video yang mulus dan jernih. Fitur ini ideal untuk digunakan dalam menangkap pemandangan yang melibatkan aktivitas seperti berkuda, berseluncur, dan penggunaan genggam.

Catatan: Stabilisasi gambar akan dinonaktifkan apabila frame rate lebih dari 60fps; juga akan dinonaktifkan apabila Kalibrasi Distorsi dan Terbalik diaktifkan, atau apabila kamera dalam mode Video Selang Waktu dan Gerakan Lambat.

#### **(3) Durasi rekaman loop**

1 Menit/3 Menit/5 Menit (Pengaturan default: 1 Menit)

Tetapkan panjang video yang diambil dalam mode Video Berulang. Misalnya, jika A[nda](#page-1-0) menetapkan "Durasi rekaman loop" menjadi "1 Menit", kamera akan menyimpan

video setiap menit. Ketika memori penuh, kamera akan secara otomatis menghapus video-video terawal untuk melanjutkan perekaman.

Catatan: Pengaturan ini hanya tersedia dalam mode Video Berulang.

#### **(4) Interval Selang Waktu**

1 Detik/3 Detik/5 Detik/10 Detik/30 Detik/1 Menit (Pengaturan default: 3 Detik)

Tetapkan interval di mana kamera menangkap adegan dalam mode Video Lapse Waktu. Kamera akan menangkap adegan pada interval yang telah ditetapkan dan menyatukannya menjadi video singkat dengan mulus.

Catatan: Video selang waktu direkam tanpa audio. Opsi ini hanya berfungsi dalam mode Video Selang Waktu.

#### **(5) Gerak Lambat**

2,7K 2X/1080P 2X/720P 4X (Pengaturan default: 2,7K 2X)

Mengatur rasio kecepatan yang digunakan untuk memperlambat video dalam Mode Gerakan Lambat.

Catatan: Pengaturan ini hanya tersedia dalam mode Gerakan Lambat; pengaturan ini juga akan dinonaktifkan apabila Stabilisasi Gambar diaktifkan.

#### **(6) Hyperlapse**

2X/4X/6X/10X/10X /15X (Pengaturan default: 2X)

Mengatur rasio kecepatan yang digunakan untuk mempercepat video.

Catatan: Pengaturan ini hanya tersedia dalam mode Hyperlapse.

#### **(7) Mikrofon**

Built-in/Eksternal (Pengaturan default: Built-in)

Anda memiliki opsi untuk memilih mikrofon internal atau mikrofon eksternal. Untuk menggunakan mikrofon eksternal untuk kualitas suara yang lebih baik, pilih opsi "Eksternal" terlebih dulu. Kemudian, hubungkan mikrofon eksternal yang kompatibel ke port USB kamera.

Saran: Jika Anda tidak ingin menggunakan mikrofon eksternal, pastikan untuk memilih "Built-in" seandainya kamera tidak merekam suara dengan baik selama perekaman video.

#### <span id="page-17-0"></span>**(8) Rekam Audio**

Mati/Nyala (Pengaturan default: Hidup)

Apabila Perekaman Audio dinonaktifkan, kamera akan merekam video tanpa audio. Anda dapat memilih untuk mengaktifkan atau menonaktifkannya.

Catatan: Pengaturan ini hanya tersedia dalam mode Video dan Video Berulang.

#### **(9) Nilai Eksposur**

#### -2/-1.7/-1.3/-1.0/-0.7/-0.3/0.0/0.3/0.7/1.0/1.3/1.7/2 (Pengaturan default: 0.0)

Secara default, kamera Anda menggunakan seluruh gambar untuk menentukan level pencahayaan yang sesuai. Namun demikian, Exposure memungkinkan Anda memilih area yang Anda inginkan untuk diprioritaskan oleh kamera ketika menentukan pencahayaan. Pengaturan ini khususnya berguna dalam bidikan di mana area yang penting mungkin kelebihan atau kekurangan cahaya. Kamera akan menampilkan perubahan pada gambar segera setelah Anda mengubah pengaturan. Kamera akan melanjutkan menggunakan seluruh gambar untuk menentukan level pencahayaan yang sesuai jika Anda beralih mode.

#### **(10) Meteran**

Pusat/Rata-rata/Spot (Pengaturan default: Rata-rata)

Pilih mode pengukuran yang tepat untuk mengoptimalkan bidikan Anda berdasarkan pemandangan yang berbeda-beda.

### **8.2 Pengaturan Foto**

Untuk mengonfigurasi pengaturan foto, pertama-tama pastikan kamera berada pada layar pengaturan, kemudian ketuk ikon foto di sebelah kiri untuk mengakses layar pengaturan foto.

#### **(1) Resolusi Foto**

20MP/16MP/14MP/10MP/8MP/5MP/2MP (Pengaturan default: 20MP)

Kamera ini mampu menangkap foto 20MP, dengan resolusi yang lebih tinggi yang menawarkan kejernihan dan detail yang lebih baik, karena peningkatan jumlah piksel. Namun demikian, foto beresolusi lebih tinggi juga menghasilkan ukuran file yang l[ebih](#page-1-0) besar.

#### **(2) Format Keluaran**

#### JPEG/JPEG+DNG (Pengaturan default: JPEG)

Mengonfigurasi format output foto Anda. DNG adalah singkatan dari Digital Negative, format gambar mentah tanpa kehilangan yang mempertahankan data gambar tanpa kompresi atau kehilangan. Memilih DNG akan menghasilkan ukuran file foto yang lebih besar, tetapi memastikan kualitas gambar yang superior dan perlindungan terhadap kehilangan data.

#### **(3) Timer**

3 Detik/5 Detik/10 Detik/30 Detik/1 Menit (Pengaturan default: 3 Detik)

Mengatur waktu hitung mundur untuk mengambil foto setelah Anda menekan tombol Rana. Kamera akan memulai hitungan mundur yang sudah ditetapkan, kemudian secara otomatis mengaktifkan rana untuk mengambil foto.

Catatan: Pengaturan ini hanya tersedia dalam mode Foto Timer.

#### **(4) Interval Selang Waktu**

3 Detik/5 Detik/10 Detik/30 Detik/1 Menit (Pengaturan default: 3 Detik)

Tetapkan interval di mana kamera menangkap foto dalam mode Foto Lapse Waktu. Misalnya, jika Anda memilih opsi "3 Detik", kamera akan mulai menghitung mundur dari 3 dan terus mengambil foto hingga Anda menekan tombol Pengambil Gambar lagi.

Catatan: Pengaturan ini hanya tersedia dalam mode Foto Selang Waktu.

#### **(5) Beruntun**

3 bidikan/5 bidikan/10 bidikan (Pengaturan default: 3 bidikan)

Menentukan jumlah bidikan beruntun yang akan diambil per detik.

Catatan: Pengaturan ini hanya tersedia dalam mode Foto Beruntun.

#### **(6) Waktu Paparan**

1 Detik/2 Detik/5 Detik/8 Detik/30 Detik/60 Detik (Pengaturan default: 1 Detik)

Tetapkan waktu pencahayaan dalam mode Lukisan Cahaya. Kamera akan mengambil foto sampai waktu yang ditetapkan berakhir.

Catatan: Pengaturan ini hanya tersedia dalam mode Lukisan Cahaya.

#### <span id="page-19-0"></span>**(7) Nilai Eksposur**

#### -2/-1.7/-1.3/-1.0/-0.7/-0.3/0.0/0.3/0.7/1.0/1.3/1.7/2 (Pengaturan default: 0.0)

Secara default, kamera Anda menggunakan seluruh gambar untuk menentukan level pencahayaan yang sesuai. Namun demikian, Exposure memungkinkan Anda memilih area yang Anda inginkan untuk diprioritaskan oleh kamera ketika menentukan pencahayaan. Pengaturan ini khususnya berguna dalam bidikan di mana area yang penting mungkin kelebihan atau kekurangan cahaya. Kamera akan menampilkan perubahan pada gambar segera setelah Anda mengubah pengaturan. Kamera akan melanjutkan menggunakan seluruh gambar untuk menentukan level pencahayaan yang sesuai jika Anda beralih mode.

#### **(8) ISO**

#### Auto/100/200/400/600/800/1600/3200 (Pengaturan default: Auto)

ISO menentukan sensitivitas kamera terhadap cahaya dan menciptakan pertukaran antara kecerahan dan noise gambar yang dihasilkan. Noise gambar mengacu ke tingkat butiran pada gambar. Dalam kondisi rendah cahaya, nilai ISO yang lebih tinggi menghasilkan gambar yang lebih cerah, tetapi dengan noise gambar yang lebih besar. Nilai yang lebih rendah menghasilkan noise gambar yang lebih rendah, tetapi gambar lebih gelap.

#### **(9) Meteran**

Pusat/Rata-rata/Spot (Pengaturan default: Rata-rata)

Pilih mode pengukuran yang tepat untuk mengoptimalkan bidikan Anda berdasarkan pemandangan yang berbeda-beda.

#### **(10) Kualitas Foto**

Baik/Normal/Ekonomi (Pengaturan default: Baik)

Menentukan tingkat detail dalam foto Anda.

## **8.3 Pengaturan Sistem**

Untuk mengonfigurasi pengaturan sistem, pertama-tama pastikan kamera berada pada layar Settings (Pengaturan), kemudian ketuk Settings (Pengaturan) pada ikon seb[elah](#page-1-0) kiri untuk mengakses layar pengaturan sistem.

#### **(1) Bunyi**

Nada Rana: Mati/Aktif (pengaturan default: Aktif) Bip: Mati/Aktif (pengaturan default: Aktif) Nada Boot: Mati/Aktif (pengaturan default: Aktif) Volume: 0, 1, 2, 3 Pilih untuk menghidupkan atau mematikan nada kunci, nada sentuh, dan nada boot, atau menyesuaikan volume sistem kamera.

#### **(2) Kalibrasi Distorsi**

Mati/Aktif (Pengaturan default: Mati)

Fitur ini mengoreksi efek mata ikan yang dapat terjadi dalam bidikan sudut lebar, sehingga memungkinkan gambar bebas distorsi.

Catatan: Anda tidak dapat mengaktifkan Kalibrasi Distorsi apabila Stabilisasi Gambar diaktifkan.

#### **(3) Sudut**

Super Wide/Lebar/Sedang/Sempit (Pengaturan default: Super Wide)

Sudut mengacu ke seberapa banyak pemandangan (diukur dalam derajat) yang dapat ditangkap melalui lensa kamera. Super Wide Angle menangkap jumlah pemandangan yang paling banyak, sedangkan Sudut Sempit menangkap yang paling sedikit.

#### **(4) Keseimbangan Putih**

Otomatis/Tungsten/Pendarap/Sinar Matahari/Berawan (Pengaturan default: Otomatis)

Keseimbangan Putih menyempurnakan suhu warna video dan foto Anda, memastikan akurasi warna yang optimal dalam kondisi pencahayaan yang hangat dan dingin.

Catatan: Untuk menetapkan Keseimbangan Putih, pertama-tama nonaktifkan Mode Menyelam dan tetapkan Warna ke "Alami".

#### **(5) Ketajaman**

Kuat/Normal/Lembut (Pengaturan default: Normal)

Fitur ini menyesuaikan ketajaman objek dalam pemandangan Anda, yang sangat penting untuk menangkap detail yang sempurna dan meningkatkan kualitas keseluruhan foto atau video Anda.

#### **(6) Warna**

Alami/Hitam & Putih/Sepia (Pengaturan default: Alami)

Pengaturan ini menawarkan beberapa opsi yang bisa Anda pilih. Dengan warna yang berbeda-beda, Anda dapat menangkap rekaman yang paling indah.

Catatan: Untuk menetapkan Warna, pertama-tama nonaktifkan Mode Menyelam dan tetapkan Keseimbangan Putih ke "Otomatis".

#### **(7) Mode Menyelam**

Mati/Berenang/Snorkeling/Scuba/Kustom/Normal 2800K/3200K/4000K/4500K/ 5000K/5500K/6000K/6500K/7000K/7500K (Pengaturan default: Mati)

Matikan atau konfigurasikan Mode Menyelam. Mode Menyelam mengkompensasi pancaran warna biru atau hijau yang disebabkan oleh air, memastikan warna yang lebih akurat dan alami dalam rekaman bawah air Anda, sehingga ideal untuk pengambilan gambar bawah air.

#### **(8) WDR**

Mati/Aktif (Pengaturan default: Mati)

WDR (Wide Dynamic Range) dapat menyempurnakan detail di area gelap dan cerah pada gambar, khususnya dalam pemandangan yang sangat kontras.

#### **(9) Terbalik**

Mati/Aktif (Pengaturan default: Mati)

Menentukan orientasi video atau foto Anda untuk membantu Anda mencegah rekaman yang terbalik.

Catatan: Antarmuka pengguna akan terbalik apabila Upside Down diaktifkan; Anda tidak dapat mengaktifkan Upside Down apabila Image Stabilization diaktifkan.

#### **(10) Mode Mengemudi**

Mati/Aktif (Pengaturan default: Mati)

Dengan Mode Mengemudi diaktifkan, jika Anda menghubungkan kamera ke pemantik api mobil dan menyalakan mobil Anda, kamera akan secara otomatis menyala untuk memulai perekaman video dan menyimpan file video pada interval yang ditetapkan. Kamera akan menyimpan file dan secara otomatis mati ketika Anda menghentikan mobil

Anda. Ketika kartu SD penuh, kamera akan secara otomatis menghapus video yang paling awal untuk memastikan perekaman yang berkelanjutan.

#### **(11) Daya Mati Auto**

Mati/1 Menit/3 Menit/5 Menit/10 Menit (Pengaturan default: 3 Menit)

Kamera akan secara otomatis mati setelah tidak digunakan selama beberapa saat untuk menghemat masa pakai baterai.

#### **(12) Penghemat Layar**

Mati/30Detik/1Min/3Min/5Min (Pengaturan default: 1 Menit)

Layar akan secara otomatis mati setelah tidak aktif selama beberapa saat untuk menghemat masa pakai baterai. Untuk menyalakan kembali tampilan, tekan tombol apa pun pada kamera.

#### **(13) Bahasa**

English/Deutsch/Français/Italiano/Español/ Português/日本語/한국어/简体中文/繁 体中文/Dutch/Polski/Российский/Bahasa Indonesia/Bahasa Melayu (Pengaturan default: English)

Anda dapat memilih bahasa sistem untuk kamera aksi V50 X Cube Anda.

#### **(14) Tanggal & Waktu**

TTTT/BB/HH, BB/HH/TTTT, HH/BB/TTTT (Pengaturan default: BB/HH/TTTT)

Anda dapat secara manual menetapkan tanggal dan waktu untuk kamera Anda.

Saran: Tanggal dan waktu kamera akan disinkronkan dengan tanggal dan waktu ponsel Anda setelah terhubung ke aplikasi AKASO GO.

#### **(15) Stempel Tanggal**

Mati/Tanggal/Tanggal&Waktu (Pengaturan default: Tanggal&Waktu)

Tanda air akan ditambahkan ke video atau foto berdasarkan pengaturan yang Anda inginkan. Contohnya, jika opsi "Tanggal&Waktu " diaktifkan, maka tanggal dan waktu

saat ini akan dicap pada video atau foto Anda. Atau, Anda memiliki opsi untuk menonaktifkan fitur ini dengan memilih opsi Mati.

#### **(16) Frekuensi Daya**

60 Hz/50 Hz (Pengaturan default: 60 Hz)

Frekuensi daya juga dikenal sebagai frekuensi saluran atau frekuensi listrik, yaitu frekuensi arus bolak-balik (AC) yang digunakan di sebagian besar sistem daya listrik di seluruh dunia. Jika Anda tinggal di daerah timur laut, silakan tetapkan frekuensi daya ke 60 Hz, yang berarti arus berubah arah 60 kali per detik. Jika Anda tinggal di luar area ini, atur ke 50 Hz.

#### **(17) Kartu Format**

Ya/Tidak (Pengaturan default: Tidak)

Sebelum memotret, Anda harus menyelesaikan proses pemformatan. Untuk menjaga kartu memori Anda dalam kondisi yang baik, kami sarankan Anda memformat ulang secara teratur. Memformat ulang akan menghapus semua konten Anda, jadi pastikan untuk memuat foto dan video Anda terlebih dahulu.

#### **(18) Atur ulang**

Ya/Tidak (Pengaturan default: Tidak)

Opsi ini akan mengatur ulang semua pengaturan ke nilai default.

#### **(19) Tentang**

Periksa model dan versi perangkat lunak kamera Anda.

Model: V50 X Cube

Versi: SN-AX-XX-V10

## <span id="page-24-0"></span>**9. Menghubungkan V50 X Cube Anda ke Aplikasi AKASO GO**

Untuk menghubungkan kamera Anda ke aplikasi AKASO GO, silakan unduh aplikasi ini dari App Store atau Google Play ke smartphone Anda terlebih dulu. Apabila kamera Anda terhubung ke aplikasi AKASO GO, Anda dapat mengontrol kamera untuk mengambil gambar, atau mengubah pengaturannya dengan menggunakan ponsel Anda. Anda juga dapat melakukan pratinjau langsung, pemutaran, mengunduh, mengedit, dan berbagi video melalui aplikasi ini. Ikuti petunjuk di bawah ini untuk menghubungkan kamera Anda ke aplikasi AKASO GO.

- (1) Hidupkan kamera, lalu tekan dan tahan tombol Up atau ketuk ikon Wifi dalam menu mode atau tekan tombol Wifi untuk mengaktifkan Wifi. Kamera akan masuk ke mode Wifi dan menampilkan informasi Wifi.
- (2) Nyalakan Wifi ponsel Anda untuk masuk ke halaman pengaturan Wifi, temukan SSID Wifi bernama "AKASO\_V50XCube\_A\_XXXX" dalam daftar dan ketuk di atasnya, lalu masukkan kata sandi untuk menyambungkan Wifi.

Saran hangat: Setelah Wifi kamera terhubung, kamera akan memberi Anda pemberitahuan "No Internet Connection" atau "Weak Security", karena sinyal 4G ponsel Anda diblokir. Anda bisa mengabaikannya dan melanjutkan koneksi aplikasi.

- (3) Buka aplikasi AKASO GO, ketuk "Device" → "Add Device", lalu pilih "V50 X Cube" dari daftar untuk koneksi.
- (4) Centang "The above operation has been confirmed", dan ketuk "Live Preview". Kamera Anda akan terhubung ke aplikasi AKASO GO dalam hitungan detik.

## <span id="page-25-0"></span>**10. Menghubungkan V50 X Cube Anda ke Komputer**

Sambungkan kamera aksi V50 X Cube Anda ke komputer menggunakan kabel USB yang disertakan. Kamera akan menyala dengan 4 mode yang ditampilkan: Penyimpanan Massa, Webcam, Kamera PC, dan Pengisian. Tekan tombol Atas atau Bawah untuk memilih mode yang diinginkan.

**Penyimpanan Massa:** Jika Anda memilih opsi ini, tekan tombol Pemotretan, dan Anda akan dapat memutar kembali file video atau foto Anda di komputer Anda.

**Kamera web:** Tekan tombol Pemotretan untuk masuk ke mode Webcam. Kamera sekarang digunakan sebagai kamera web.

**Kamera PC:** Tekan tombol Pemotretan untuk masuk ke mode Kamera PC. Sekarang Anda dapat terus menggunakan kamera Anda saat mengisi daya.

**Pengisian:** Tekan tombol Pemotretan, dan kamera akan diisi ulang oleh komputer Anda.

## <span id="page-26-0"></span>**11. Memutar Ulang Konten Anda**

Anda dapat memutar ulang konten Anda pada kamera, komputer, TV, atau smartphone. Untuk memutar ulang video dan foto di komputer, Anda harus mentransfer file-file ini terlebih dahulu. Mentransfer file juga membebaskan ruang pada memori Anda untuk konten baru. Dengan metode ini, resolusi pemutaran tergantung pada resolusi perangkat dan kemampuannya untuk memutar ulang resolusi tersebut.

#### **Melihat File pada V50 X Cube Anda**

(1) Hidupkan kamera Anda, kemudian tekan dan tahan tombol Down atau ketuk ikon Playback di sudut kiri bawah layar untuk masuk ke layar playback.

Catatan: Jika kartu memori Anda berisi banyak konten, mungkin perlu waktu satu menit untuk memuatnya.

- (2) Pada layar pemutaran, ketuk ikon video atau foto untuk mengakses video atau kumpulan foto.
- (3) Pilih video atau foto yang ingin Anda lihat, lalu ketuk untuk masuk ke mode layar penuh. File akan mulai diputar.
- (4) Untuk keluar dari mode Pemutaran, cukup ketuk ikon Kembali di sudut kanan atas layar pemutaran.

## <span id="page-27-0"></span>**12. Menghapus Konten Anda**

#### **Menghapus File pada V50 X Cube Anda**

- (1) Masuk ke layar pemutaran.
- (2) Pada layar pemutaran, ketuk ikon video atau foto untuk mengakses video atau kumpulan foto.
- (3) Sentuh ikon Hapus di sudut kanan atas layar, lalu pilih file yang ingin Anda hapus.
- (4) Ketuk ikon Hapus sekali lagi untuk mengonfirmasikan penghapusan file yang dipilih. File akan berhasil dihapus.
- (5) Untuk keluar dari mode Pemutaran, cukup ketuk ikon Kembali di sudut kanan atas layar pemutaran.

#### **Menghapus File pada Aplikasi AKASO GO**

- (1) Buka aplikasi AKASO GO, kemudian hubungkan ke kamera Anda.
- (2) Ketuk ikon Album di sudut kiri bawah untuk melihat semua foto dan video yang diambil oleh kamera.
- (3) Pilih video atau foto yang ingin Anda hapus, ketuk ikon di sudut kanan atas, lalu ketuk pilihan "Hapus" diikuti dengan pilihan "Konfirmasi". File yang dipilih akan berhasil dihapus.

## <span id="page-28-0"></span>**13. Memuat Konten Anda**

#### **Memuat Konten Anda ke Komputer**

Anda dapat mentransfer konten Anda ke komputer melalui kabel USB atau pembaca kartu (dijual terpisah). Untuk mentransfer file ke komputer melalui kabel USB, hubungkan kamera ke komputer dengan menggunakan kabel USB. Apabila diminta, pilih "USB Storage" sebagai preferensi koneksi Anda. Untuk mentransfer file ke komputer dengan menggunakan pembaca kartu, masukkan kartu memori ke dalam pembaca kartu, kemudian hubungkan pembaca ke port USB komputer Anda. Setelah transmisi berhasil, Anda dapat mentransfer file ke komputer atau menghapus file yang dipilih menggunakan File Explorer.

#### **Mengunduh Konten Anda ke Smartphone**

- (1) Buka aplikasi AKASO GO, kemudian hubungkan ke kamera Anda.
- (2) Ketuk ikon Album di sudut kiri bawah untuk melihat semua foto dan video yang diambil oleh kamera.
- (3) Ketuk ikon Pilih di sudut kanan atas untuk memilih video atau foto yang ingin Anda unduh, lalu ketuk ikon Unduh di sudut kanan bawah. Tunggu dengan sabar hingga proses pengunduhan selesai. File akan berhasil disimpan ke album foto ponsel Anda.

#### Catatan:

- ➀ Jangan mengubah pengaturan Wifi atau memutuskan sambungan dari aplikasi selama proses pengunduhan berlangsung.
- ➁ Jika Anda tidak dapat mengunduh video atau foto ke iPhone melalui aplikasi, silakan masuk ke halaman Pengaturan ponsel Anda → Privasi→ Foto, temukan "AKASO GO", dan pilih "All Photos".

## <span id="page-29-0"></span>**14. Merawat Kamera Anda**

Harap ikuti panduan berikut ini untuk mendapatkan performa terbaik dari kamera Anda:

- (1) Untuk memastikan performa audio yang optimal, goyangkan kamera secara perlahan atau tiup lubang mikrofon untuk menghilangkan kotoran.
- (2) Saat membersihkan lensa, gunakan kain lembut dan tidak berbulu untuk menyekanya. Hindari memasukkan benda asing di dekat lensa.
- (3) Jangan menyentuh lensa dengan jari Anda untuk mencegah noda dan potensi kerusakan.
- (4) Lindungi kamera dari benturan dan terjatuh, karena dapat menyebabkan kerusakan internal pada komponennya.
- (5) Hindari memaparkan kamera ke suhu tinggi dan sinar matahari langsung, karena hal ini dapat menyebabkan potensi kerusakan.

## <span id="page-30-0"></span>**15. Memaksimalkan Masa Pakai Baterai**

Jika level baterai mencapai 0% sewaktu merekam, kamera akan menyimpan file dan mematikan daya. Untuk memaksimalkan masa pakai baterai, ikuti panduan ini apabila memungkinkan:

- Matikan koneksi Wifi.
- Menangkap video dengan kecepatan dan resolusi frame yang lebih rendah.
- Gunakan pengaturan Penghemat Layar.

## <span id="page-31-0"></span>**16. Jarak jauh**

Apabila kamera dihidupkan, kamera akan secara otomatis terhubung ke remote dalam jarak 10 meter. Anda dapat mengontrol kamera untuk mengambil foto atau merekam video dengan menggunakan remote.

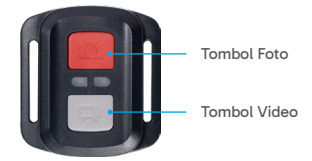

Catatan: Remote hanya tahan terhadap percikan air.

#### **Video**

Untuk merekam video, pertama-tama pastikan kamera dalam mode Video, lalu tekan tombol Video. Indikator kerja kamera akan berkedip selama perekaman video. Untuk berhenti merekam, tekan lagi tombol Video.

#### **Foto**

Untuk mengambil foto, pertama-tama pastikan kamera dalam mode Photo, kemudian tekan tombol Photo. Kamera akan mengeluarkan bunyi rana yang mengindikasikan selesainya pemotretan.

#### **Foto Beruntun**

Untuk mengambil foto burst, pertama-tama pastikan kamera berada dalam mode Burst Photo, kemudian tekan tombol Photo. Kamera akan mengeluarkan bunyi rana yang mengindikasikan selesainya pemotretan.

#### **Selang Waktu**

Untuk mengambil foto atau video selang waktu, pertama-tama pastikan kamera dalam mode Selang Waktu, kemudian tekan tombol Foto atau Video.

#### **Mengganti baterai CR2032 pada remote**

(1) Gunakan obeng untuk melepaskan 4 sekrup pada penutup belakang remote, sehingga Anda dapat membukanya.

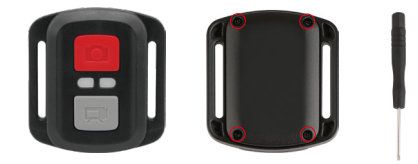

(2) Lepaskan 4 sekrup lainnya pada papan sirkuit remote.

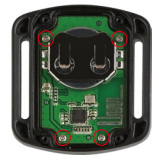

(3) Angkat papan sirkuit dan geser keluar baterai, seperti yang ditunjukkan di bawah ini.

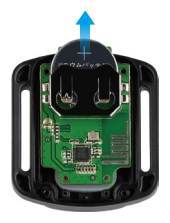

Catatan: Hindari memutar papan sirkuit untuk mencegah membalikkan tombol remote control.

- (4) Pasang baterai baru, dengan kutub "+" menghadap ke atas.
- (5) Pasang kembali keempat sekrup ke papan sirkuit.

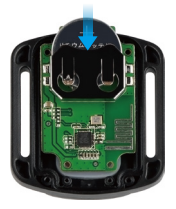

(6) Pasang kembali keempat sekrup ke dalam penutup.

## <span id="page-34-0"></span>**17. Memasang Kamera Anda**

Anda dapat memasang kamera Anda ke helm, setang, dan lainnya untuk membuka lebih banyak kesenangan.

Catatan: Sebelum menyelam, pastikan penutup USB tertutup rapat agar tidak basah.

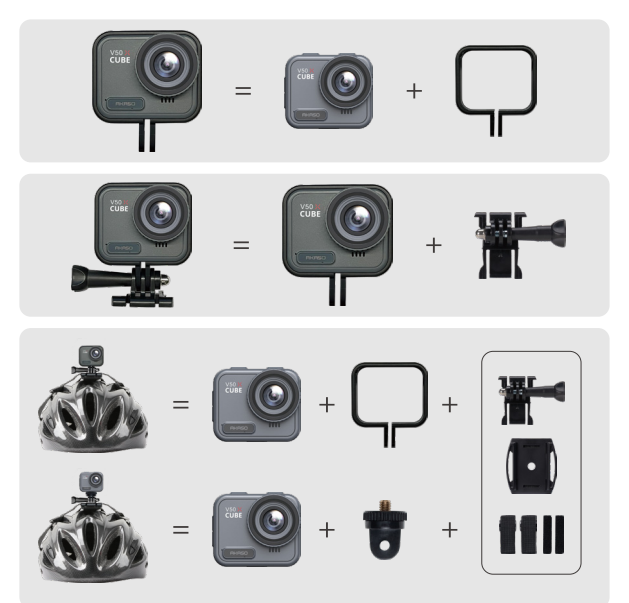

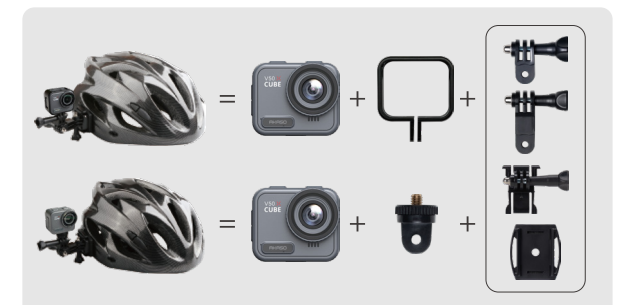

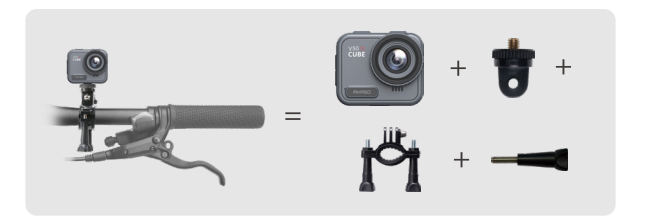

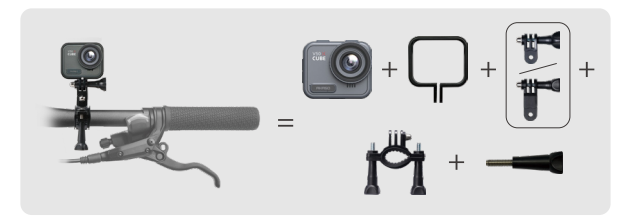

## <span id="page-36-0"></span>**18. Hubungi Kami**

#### $\boxtimes$  cs@akasotech.com  $\qquad \oplus$  www.akasotech.com

Untuk pertanyaan apa pun tentang produk AKASO, jangan ragu untuk menghubungi kami. Kami akan merespons dalam waktu 24 jam.